Podemos escalar la imágen, incluso rotarla, para esto, agregamos las opciones deseadas así \includegraphics[scale=.5 angle=45]{imagen}, donde estamos escalando la imágen a la mitad y en un ángulo de 45 grados. Podríamos poner solo una opción o más.

#### **Flotantes**

Finalmente, para colocar una imagen en donde queramos, vamos a usar el entorno figure de la siguiente manera

\begin{figure}[]

\includegraphics{imagen}

#### \end{figure}

Dentro de [] vamos a colocar una de las siguientes letras, dependiendo de dónde queramos posicionarla.

- h Intenta colocar la imágen en el mismo lugar que se indica en el código.
- t La coloca en la parte superior de la página.
- b La coloca en la parte inferior de la página.
- ! Fuerza la posición indicada ignorando  $\text{las}$  reglas de  $\text{ETr}X$ .

## **Tablas**

Una de las formas más comunes de escribir tablas es con el entorno tabular.

Cuando escribimos \begin{tabular} en las siguientes llaves escribimos una letra por cada columna que queramos dependiendo de la alineación que deseemos, las letras permitas son:

- izquierda.
- r derecha.
- c centro.

Para delimitar las columnas hemos usado I. sino lo ponemos, las columnas no tendrían

una línea que las separase. De forma análoga \hline nos dibuja una línea horizontal que delimita las filas.

Para agregar contenido a las filas, separamos mediante & los datos correspondientes a cada columna. Y para indicar el fin de una línea escribimos \\.

Al igual que con las listas, podemos agregar tablas dentro de tablas y usar el modo matemático dentro de sus celdas.

# **Compilación**

### **Terminal**

#### **Compilación**

Los archivos de LATEX tienen extensión .tex,<br>y pdflatex nombre.tex , va a compilar el pdflatex nombre.tex , va a compilar el archivo nombre y va a producir un archivo nombre.pdf como salida (Entre otros).

#### **Si usas Emacs**

. . . . . . . . . . . . . . . . . . . . . . . . . . . . . . . . . . . . . . . . . . . . . . . . . . . . . . . . . . . . . . . . . . . . . . . . . . . . . . . . . . . . . . . . . . . . . . . . . . . . . . . . . . . . . . . . . . . . . . . . . . . . . . . . . . . . . . . . . . .

Si usas **emacs** como editor de textos al realizar tu documento, puedes compilar tu documento con el atajo **C-c C-c**, y verás en la parte inferior de la pantalla la leyenda Command [pdflatex]:, en la cual sólo darás Enter.

Se abrirá una terminal dentro de emacs, donde verás la compilación, y al término, podrás ver tu documento con el mismo atajo **C-c C-c** (verás en la parte inferior la instrucción **Command [**\ **doc-view]**).

#### **Vim**

Si usas vi(m), también puedes encontrar en internet varios plugins que pueden ayudarte. Y para compilar puedes usar :!pdflatex %

Universidad Nacional Autónoma De México Facultad De Ciencias Propedéutico 2021-1  $MTFX$ 

## **¿Qué es LATEX?**

Es un **sistema de preparación de textos** de alta calidad. Puede ocuparse para la creación y edición de documentos como manuscritos, artículos, cartas, tesis, presentaciones, reportes, carteles, trípticos, etc. Está formado por órdenes y ambientes construídos a partir de **comandos**, de donde radica su facilidad de uso.

### **Instalación**

. . . . . . . . . . . . . . . . . . . . . . . . . . . . . . . . . . . . . . . . . . . . . . . . . . . . . . . . . . . . . . . . . . . . . . . . . . . . . . . . . . . . . . . . . . . . . . . . . . . . . . . . . . . . . . . . . . . . . . . . . . . . . . . . . . . . . . . . . . .

Las siguientes son formas de instalarlo en varias distribuciones.

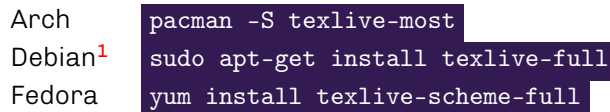

Si tienes otra distribución, puedes consultar la forma adecuada de instalar  $\mathbb{F}$ FX en [https://](https://www.latex-project.org/get/) [www.latex-project.org/get/](https://www.latex-project.org/get/).

## **Paginas de apoyo**

- **[Documentación de Overleaf para aprender](https://www.overleaf.com/learn/latex/Main_Page)**  $\mathsf{MTF}$
- **[Lista de símbolos matemáticos disponibles.](https://oeis.org/wiki/List_of_LaTeX_mathematical_symbols)**
- [¿No encuentras el nombre de un símbolo?](http://detexify.kirelabs.org/)

<span id="page-0-0"></span> $1$ Ubuntu y Mint están basados en Debian, por lo que es un comando parecido.

### **Documentos**

Dependiendo del tipo de archivo que queramos crear (libro, artículo, etc), va a cambiar la forma en la que LATEX lo crea. Esto se define en la pri-mer línea que no sea un comentario<sup>[2](#page-1-0)</sup> en nuestro archivo de la siguiente manera.

#### \documentclass[]{<AMBIENTE>}

Algunos de los ambientes que más se usan son los siguientes:

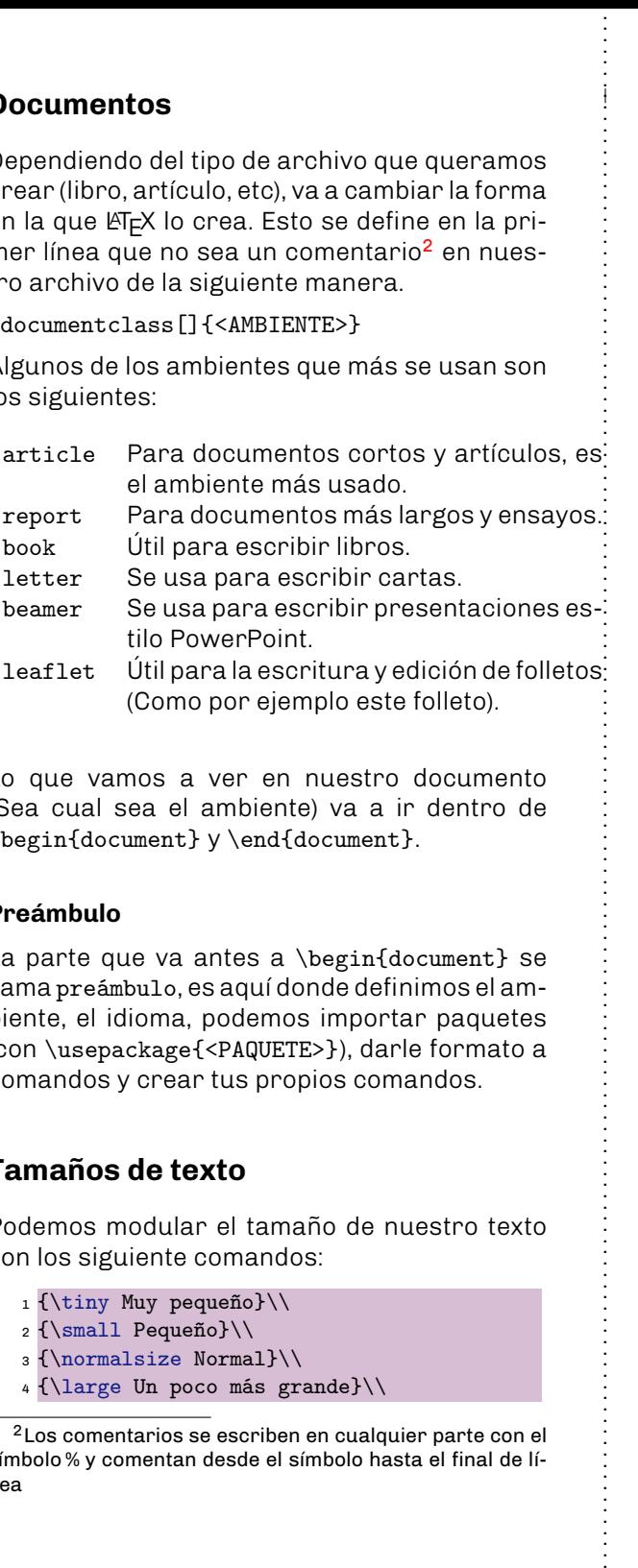

Lo que vamos a ver en nuestro documento (Sea cual sea el ambiente) va a ir dentro de \begin{document} y \end{document}.

#### **Preámbulo**

La parte que va antes a \begin{document} se llama preámbulo, es aquí donde definimos el ambiente, el idioma, podemos importar paquetes (con \usepackage{<PAQUETE>}), darle formato a comandos y crear tus propios comandos.

### **Tamaños de texto**

Podemos modular el tamaño de nuestro texto con los siguiente comandos:

- 1 {\tiny Muy pequeño}\\
- <sup>2</sup> {\small Pequeño}\\
- <sup>3</sup> {\normalsize Normal}\\
- <sup>4</sup> {\large Un poco más grande}\\

<span id="page-1-0"></span><sup>2</sup>Los comentarios se escriben en cualquier parte con el símbolo % y comentan desde el símbolo hasta el final de línea

### <sup>5</sup> {\Large Más grande}\\

<sup>6</sup> {\LARGE Súper grande}\\

### **Formatos de texto**

El texto también puede estar en diferentes formatos:

- <sup>1</sup> \textbf{Negritas}\\
- <sup>2</sup> \textit{Itálicas}\\ <sup>3</sup> \underline{Subrayado}\\
- <sup>4</sup> \uppercase{Mayúsculas}\\
- <sup>5</sup> \texttt{Modo terminal}\\

Subrayado MAYÚSCULAS

**Negritas** *Itálicas*

### **Listas**

LATEX tiene la capacidad de crear listas no numeradas, bajo el ambiente itemize y numeradas, con el ambiente enumerate, pero su estructura es la misma.

Para crear una lista Y obtenemos: no numerada escribimos:

- 1 \begin{itemize}
- <sup>2</sup> \item Un elemento
- <sup>3</sup> \item Otro elemento <sup>4</sup> \item Un elemento
- mas
- <sup>5</sup> \end{itemize}

numerada escribimos:

- 1 \begin{enumerate} <sup>2</sup> \item Elemento 1
- <sup>3</sup> \item Elemento 2
- <sup>4</sup> \item Elemento 3
- <sup>5</sup> \end{enumerate}
- 3. Elemento 3

## **Modo matemático**

Dentro de LATEX existen bastantes ambientes para escribir fórmulas matemáticas, todas con diferentes particularidades, pero las más comunes son las siguientes:

- \$expresion matemática\$, si nos interesa que la expresión se sitúe en la misma línea que nuestro texto.
- \[expresión matemática\], si queremos que esté centrada y en renglones aparte.

Podemos usar, dentro de estos ambientes, otros ambientes y comandos para plasmar distintos tipos de operaciones. Por ejemplo, si quisiéramos escribir *la chicharronera*, lo haríamos de la siguiente manera:

```
1 \backslash[
2 x = \frac{-b \pm \sqrt{b^2 - 4ac}}{2a}3 \sqrt{1}
```
Puedes profundizar aquí: [https://www.](https://www.overleaf.com/learn/latex/display_style_in_math_mode) [overleaf.com/learn/latex/display\\_style\\_](https://www.overleaf.com/learn/latex/display_style_in_math_mode) in math mode.

### **Imagenes**

. . . . . . . . . . . . . . . . . . . . . . . . . . . . . . . . . . . . . . . . . . . . . . . . . . . . . . . . . . . . . . . . . . . . . . . . . . . . . . . . . . . . . . . . . . . . . . . . . . . . . . . . . . . . . . . . . . . . . . . . . . . . . . . . . . . . . . . . . . .

A veces, en cualquier momento, requeriremos colocar imágenes. Para esto, necesitamos paquetes externos. Pegaremos estas instrucciones en la sección de paquetes:

- <sup>1</sup> \usepackage{graphicx}
- <sup>2</sup> \graphicspath{ {/path/to/images} }

El primer paquete nos sirve para que el documento pueda tener imágenes, ya que LATEXno puede hacerlo por sí mismo. Dentro de graphicspath, colocamos la ruta (absoluta o relativa) donde estarán ubicadas las imagenes que vamos a pegar (justo donde dice /path/to/images).

La forma usual de importar imágenes es la siguiente: \includegraphics{imagen}

- Para crear una lista
	- 1. Elemento 1
	- - 2. Elemento 2
		-

Modo terminal

Un elemento

Otro elemento

Un elemento mas